# **Inhaltsverzeichnis**

Einleitung

```
 2 Der Netzabschluß NT (Network Terminator)
```
- 2.1 Allgemeines
- 2.2 Anschluß

3 Die S0-ISDN-AUE Leiterplatte

- 3.1 Anschlußbelegung
- 3.2 Reset
- 3.3 Leuchtdioden
- 3.4 Steckbrücken
- 3.5 Tenofixleistenbelegung

4 Dateneingabe

- 4.1 Einstellungen für das Gesamtsystem (KZ 13, KZ 15)
- 4.2 Einstellungen je Teilnehmer (KZ 52)
- 4.3 Einstellungen je Leitung (KZ 82 bis 86)
- 4.4 Anmerkung zu bestehenden Kennziffern (KZ 10, KZ 80, KZ 88/89)
- 4.5 Festlegungen

## **1 Einleitung**

Grundlage für die Zusammenarbeit zwischen Anschlüssen des ISDN (Integrated Services Digital Network) und einer Telekommunikationsanlage (TK-Anl.) sind neue Übertragungsverfahren und eine Reihe neuer, standardisierter Schnittstellen.

Das öffentliche ISDN-Netz wird beim Teilnehmer durch einen NT (Network Terminator) abgeschlossen. Teilnehmerseitig stellt der NT eine S0-Schnittstelle zur Verfügung, an die eine TK-Anlage mit entsprechender Einrichtung angeschlossen werden kann.

Um die Vorteile des ISDN nutzen zu können, wurde für die TKAnlage connex T TK und connex T plus eine S0-ISDN-AUE (Leiterplatte Amtsübertragung zum Anschluß an eine S0-Schnittstelle) entwickelt.

Sie bildet die Schnittstelle zwischen dem anlageninternen Koppelfeld der connex T und dem S0 Hauptanschluß am NT. Die Durchwahlfähigkeit ist der wesentlichste Vorteil. Ein ISDN-Basisanschluß kann anlagenintern wie eine AUE (Amtsübertragung für 2 Leitungen) angesehen werden; so sind also für einen Basisanschluß auch 2 Leitungstasten eingerichtet.

Die Baugruppe wird in der Zentralen Einrichtung (Wandgehäuse) auf einem AUE- bzw. AUZ-Einbauplatz eingesetzt.

Alle Leiterplatten für Amtsübertragungen (AUE II, AUZ II, ISDN-AUE) werden vom äußeren rechten Steckplatz der Anlage beginnend nach links gesteckt und können gemischt eingesetzt werden.

Bild 1-1: Übersichtsdarstellung connex T TK mit S0-ISDN-AUE

## **2 Der Netzabschluß NT (Network Terminator)**

## **2.1 Allgemeines**

Die Anschlußleitung von der DIVO (Digitale Ortsvermittlungsstelle) zum Teilnehmer ist zweidrähtig (UK0-Schnittstelle) und endet beim Teilnehmer mit einem NT.

Zum Anschluß einer kleinen TK-Anlage (wie z.B. connex T TK) wird hinter diesem NT die S0-Schnittstelle als Basisanschluß für die Verwendung einer "Punkt-zu-Punkt" Installationskonfiguration (im Gegensatz zur Buskonfiguration) zur Verfügung gestellt. Der NT wird auch mit NTBA (Network Terminator Basis Anschluß) bezeichnet.

Das NTBA ermöglicht die digitale Datenübertragung als Bindeglied zwischen der Teilnehmer TK-Anlage einerseits

(S0-Schnittstelle) und digitaler Ortsvermittlungsstelle (DIVO) andererseits (UK0-Schnittstelle) über herkömmliche Ortskabel.

Es ist nicht möglich, die connex T TK über eine S0-Schnittstelle einer größeren Telekommunikationsanlage als Zweitnebenstellenanlage einzusetzen.

Bild 2-1: Anschlußkonfiguration eines NTBA

#### **2.2 Anschluß**

Auf dem NTBA befinden sich auf der Vorderseite unten, hinter einer Abdeckkappe, mehrere Klemmen zum Anschluß der Verbindungsleitungen.

Die zweidrähtige Anschlußleitung von der DIVO (UK0) wird an die Klemmen "a" und "b" mit der Bezeichnung UK0 angechlossen.

An die Klemmen "a1, b1, a2, b2" mit der Bezeichnung S0 wird das eine Ende der vierdrähtigen Anschlußleitung zur TK-Anlage (S0) angeschlossen. Jeder der vier Anschlußpunkte (a1, b1, a2, b2) besitzt dabei zwei parallelgeschaltete Anschlußklemmen, die beide benutzt werden können.

Das andere Ende dieser Leitung wird, wie das Bild 3-2 Tenofixleistenbelegung gezeigt, auf die Tenofixleiste der S0-ISDN-AUE aufgelegt.

Bild 3-2: Tenofixleistenbelegung

Die beiden Abschlußwiderstände (R = 100 Ohm) bleiben immer eingeschaltet (Schalter S1.1 und S1.2 neben den Anschlußklemmen nach rechts).

Das Netzkabel eines NTBA in der beschriebenen Konfiguration wird nicht benötigt.

Bild 2-2: Anschlußteil des NT

Bei der Installation ist darauf zu achten, daß die Leitung zwischen NTBA und TK-Anlage eine maximale Länge nicht überschreiten darf ("I" in Bild 2-3). Diese Länge ist u.a. von dem verwendeten Kabeltyp abhängig.

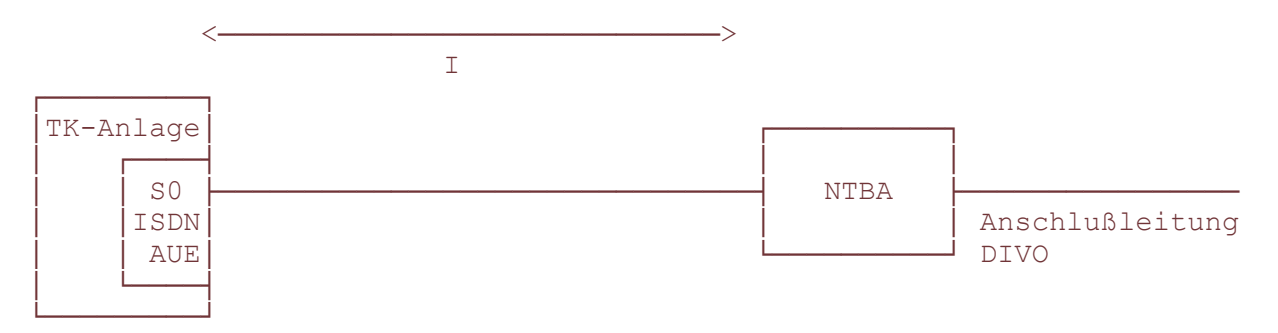

Bild 2-3: Verbindung zwischen NTBA und TK-Anlage

Die untenstehende Tabelle gibt Aufschluß über die Kabellängen bei Kabeltypen mit unterschiedlichen Betriebskapazitäten. Bei allen aufgeführten Kabeln handelt es sich um solche mit einem Durchmesser von:  $e^2 = 0.6$ mm.

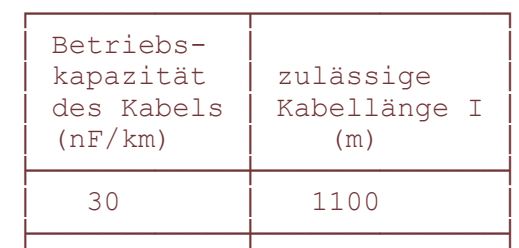

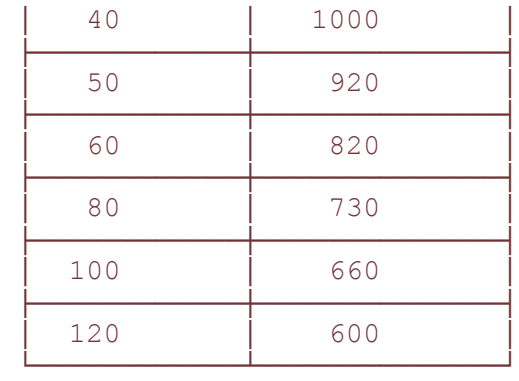

Tabelle 2-1: Allgemeine Kabeltypen

## **3 Die S0-ISDN-AUE Leiterplatte**

**3.1 Anschlußbelegung**

Bild 3-1: Anschlußbelegung

Hinweis:

Wird die Baugruppe an eine S0-Anschlußdose angeschlossen, so müssen die beiden 100 Ohm Widerstände R1 und R2 mit einer Zange herausgetrennt werden, da diese schon in der Dose vorhanden sind.

Wird die Baugruppe dagegen direkt an einen NT angeschlossen, so müssen die beiden Widerstände auf der Leiterplatte verbleiben.

## **3.2 Reset**

Um einen Reset zu erzeugen, müssen die beiden obersten nebeneinanderliegenden Stifte ( $\oplus 1$  und  $\oplus 2$ ) der Stiftleiste S kurz überbrückt werden. Dieser Vorgang kann beispielsweise mittels eines Schraubendrehers erfolgen.

#### **3.3 Leuchtdioden**

Die vier roten Leuchtdioden signalisieren folgendes:

LED 1: an -> B-Kanal 1 belegt<br>LED 2: an -> Schicht 1 aufgeb<br>LED 3: an -> B-Kanal 2 belegt LED 2: an -> Schicht 1 aufgebaut LED 3: an -> B-Kanal 2 belegt LED 4: blinkt -> Datenaustausch zwischen ZST und S0-ISDN-AUE

#### **3.4 Steckbrücken**

Wenn kein MFV-Sender eingesetzt ist, müssen auf der Stiftleiste X28 jeweils die Pins 13 und 14 sowie 15 und 16 mit Philipssteckern gebrückt werden.

#### **3.5 Tenofixleistenbelegung**

Bild 3-2: Tenofixleistenbelegung

Mit den beiliegenden Brückensteckern, Sachnummer 18.52982.0010, wird die Tenofixleiste mit der Leiterplatte verbunden.

Achtung: Brückenstecker mit der Sachnummer 18.5282.0021 dürfen nicht eingesetzt werden.

### **4 Dateneingabe**

## **4.1 Einstellungen für das Gesamtsystem (KZ 13, KZ 15)**

KZ 13 Rufrhythmus ISDN-AUE

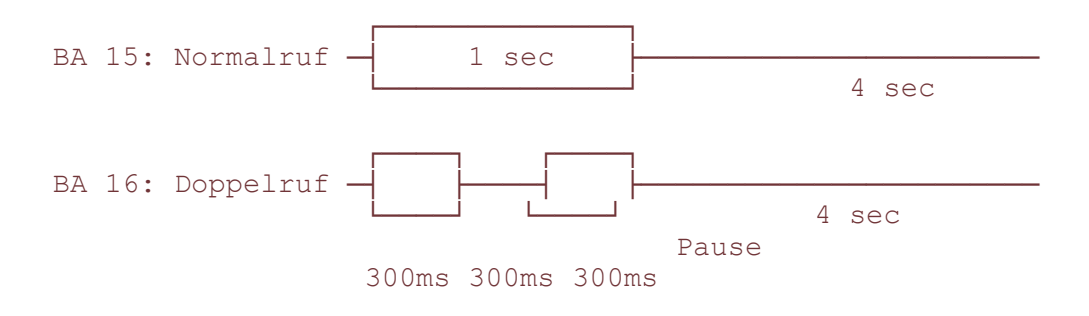

KZ 15

BA 17: Anrufsignalisierung bei besetztem Wählapparat unterdrücken BA 18: Abwurf bei unvollständiger Wahl nach Zeit ℵ unzulässiger Nummer ℵ Wahl eines durchwahlverhinderten Teilnehmers

Bemerkung: Ist der Abwurf nicht freigegeben, erhält der Anrufer besetzt.

## **4.2 Einstellungen je Teilnehmer (KZ 52)**

KZ 52 Teilnehmermerkmale Durchwahlberechtigungen

BA 11: Durchwahl Verhinderung im Tagbetrieb

- BA 12: Durchwahl Verhinderung in Nachtschaltung 1
- BA 13: Durchwahl Verhinderung in Nachtschaltung 2

BA 14: Durchwahl Verhinderung in Nachtschaltung 3

BA 15: Abwurf bei Durchwahl zu freiem Teilnehmer nach Zeit (KZ 20.09)

BA 16: Abwurf bei Durchwahl zu besetztem Teilnehmer

BA 17: Freisignalisierung (0) bzw. Besetztsignalisierung (1) bei Durchwahl

zu besetztem Teilnehmer

BA 18: Abwurf bei Durchwahl zu Teilnehmer mit "Ruhe vor dem Telefon"

#### Bemerkungen:

Kopieren von Berechtigungen mit KZ 07 möglich.

zu BA 15: Ist Abwurf nicht freigegeben, so erfolgt der Ruf weiterhin beim

freien Teilnehmer.

 Bei freigegebenem Abwurf erfolgt nach Ablauf der Zeit (KZ 20.09) der Ruf bei den Abfragestellen. Nach erneutem Ablauf dieser Zeit erfolgt ggf. (KZ 64, 87) Rufweiterleitung zu den Rufweiterleitungsstellen (KZ 83).

zu BA 16: Ist Abwurf nicht freigegeben, so ist BA 17 für die

Rufsignalisierung beim Anrufer entscheidend.

zu BA 18: Ist Abwurf nicht freigegeben, so erfolgt beim gerufenen

```
 Teilnehmer ein einmaliger akustischer Ruf; der Anrufer erhält
Frei-Signalisierung.
```
Die Abfrage- bzw. Nachtstelle(n) werden gerufen bei Durchwahl 0 bzw. nach Abwurf. Diese Stellen sind auch über ihre eigene Durchwahl erreichbar. Autom. Amtsrufweiterleitung erfolgt gemäß KZ87 (Freigabe) und KZ 20.09 (Zeit) nach Anruf zur Abfrage- bzw. Nachtstelle.

# **4.4 Anmerkung zu bestehenden Kennziffern (KZ 10, KZ 80, KZ 88/89)**

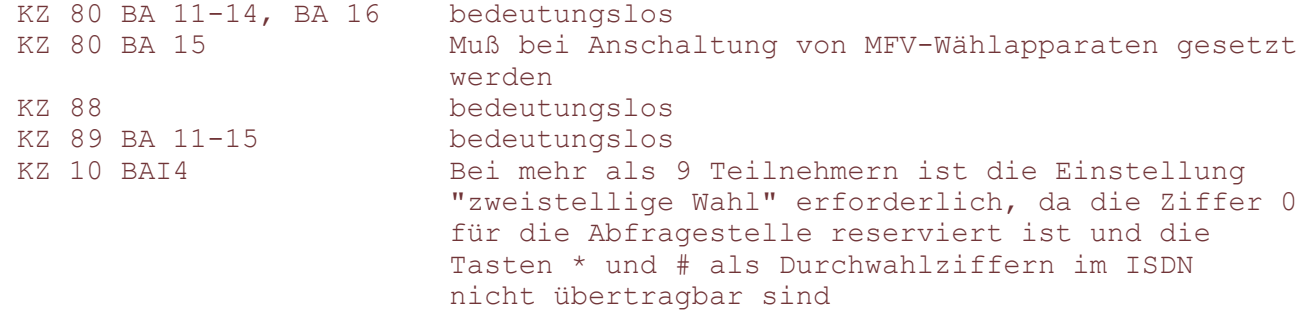

# **4.5 Festlegungen**

Interne Rufnummer = Durchwahlnummer